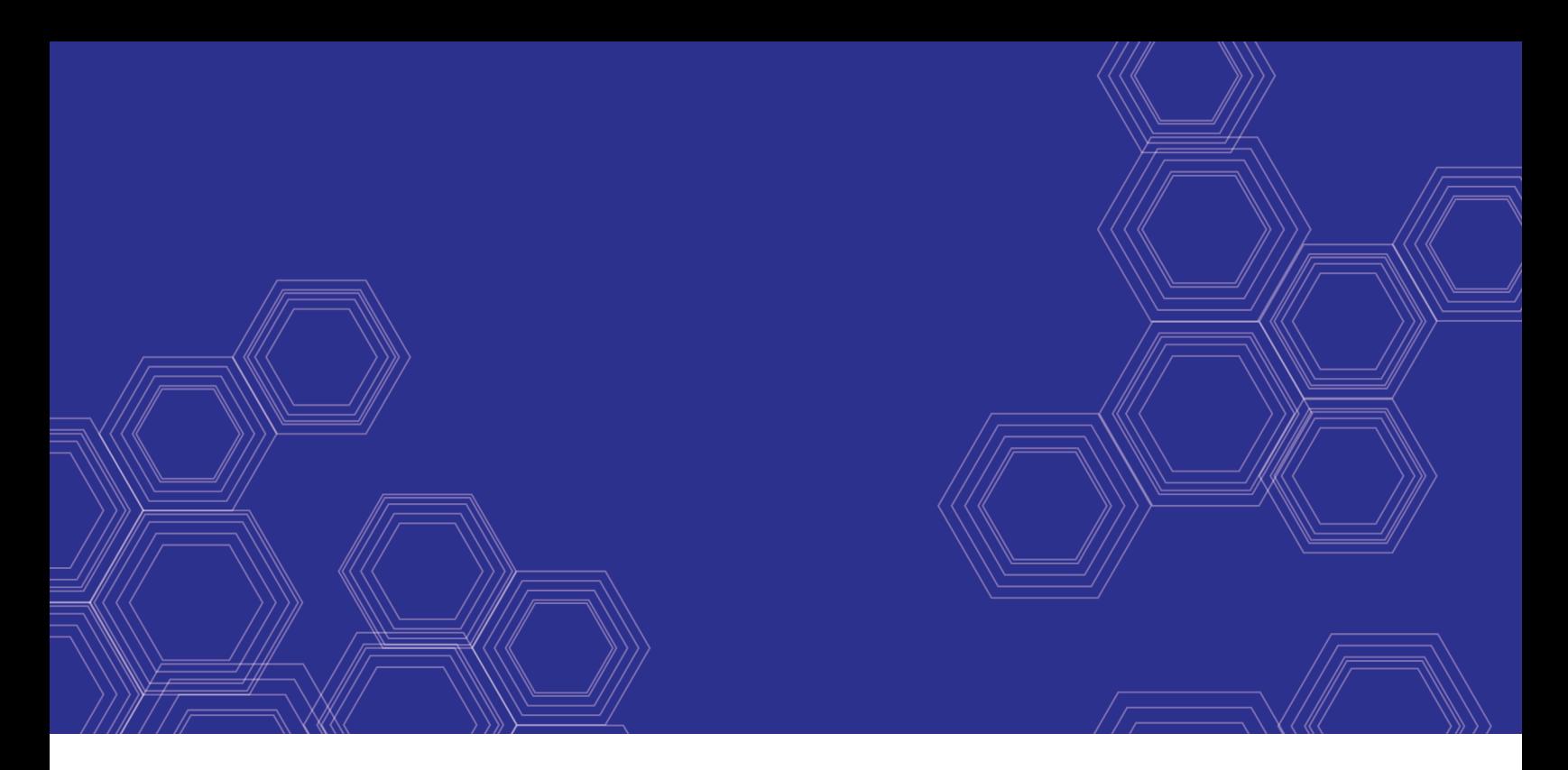

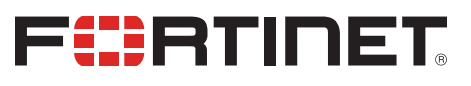

# FortiDeceptor - CLI Reference Guide

Version 3.2.0

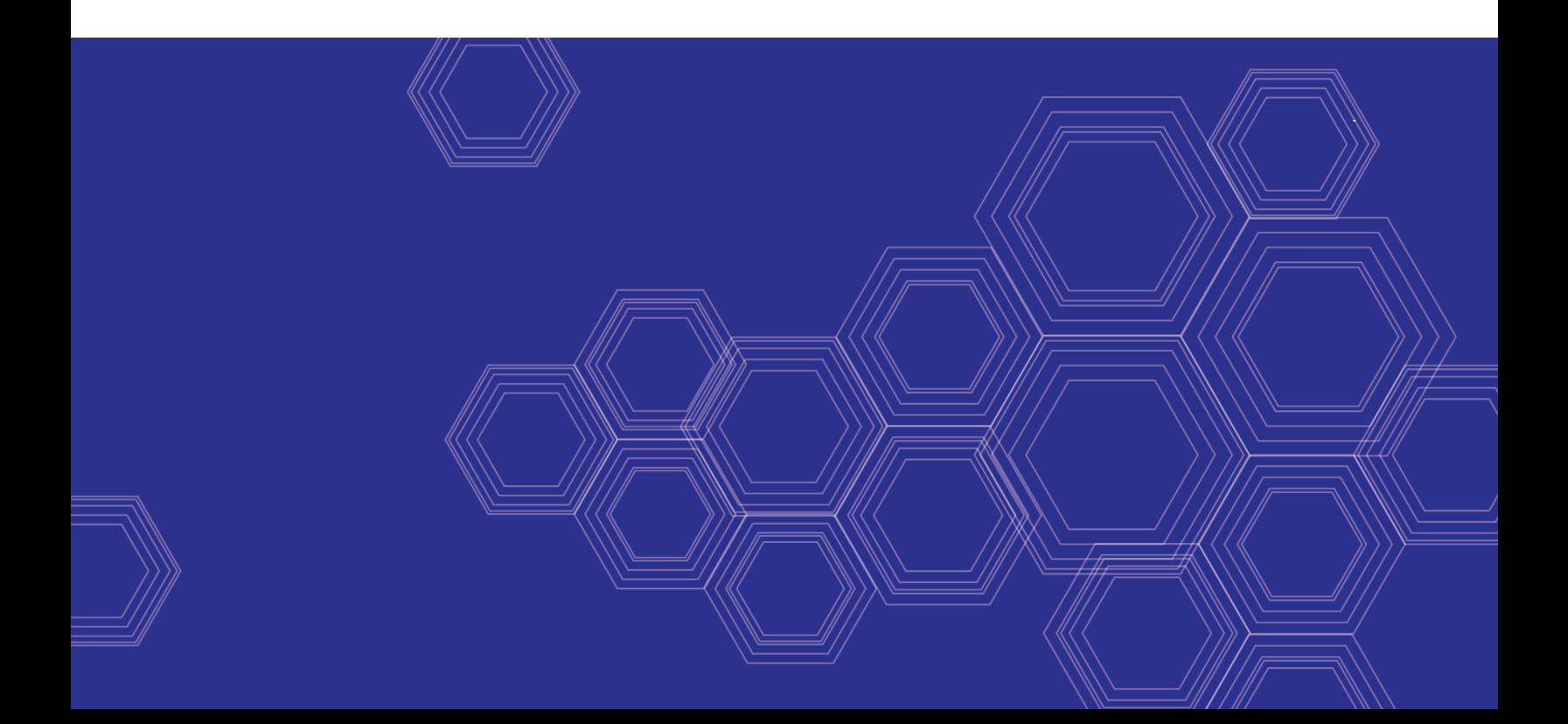

#### **FORTINET DOCUMENT LIBRARY**

[https://docs.fortinet.com](https://docs.fortinet.com/)

**FORTINET VIDEO GUIDE** [https://video.fortinet.com](https://video.fortinet.com/)

**FORTINET BLOG** [https://blog.fortinet.com](https://blog.fortinet.com/)

**CUSTOMER SERVICE & SUPPORT** [https://support.fortinet.com](https://support.fortinet.com/)

**FORTINET TRAINING & CERTIFICATION PROGRAM**

<https://www.fortinet.com/support-and-training/training.html>

**NSE INSTITUTE** [https://training.fortinet.com](https://training.fortinet.com/)

**FORTIGUARD CENTER** <https://fortiguard.com/>

**END USER LICENSE AGREEMENT** <https://www.fortinet.com/doc/legal/EULA.pdf>

**FEEDBACK** Email: [techdoc@fortinet.com](mailto:techdoc@fortinet.com)

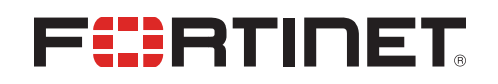

October 29, 2020 FortiDeceptor 3.2.0 CLI Reference Guide 50-320-668129-20201029

# TABLE OF CONTENTS

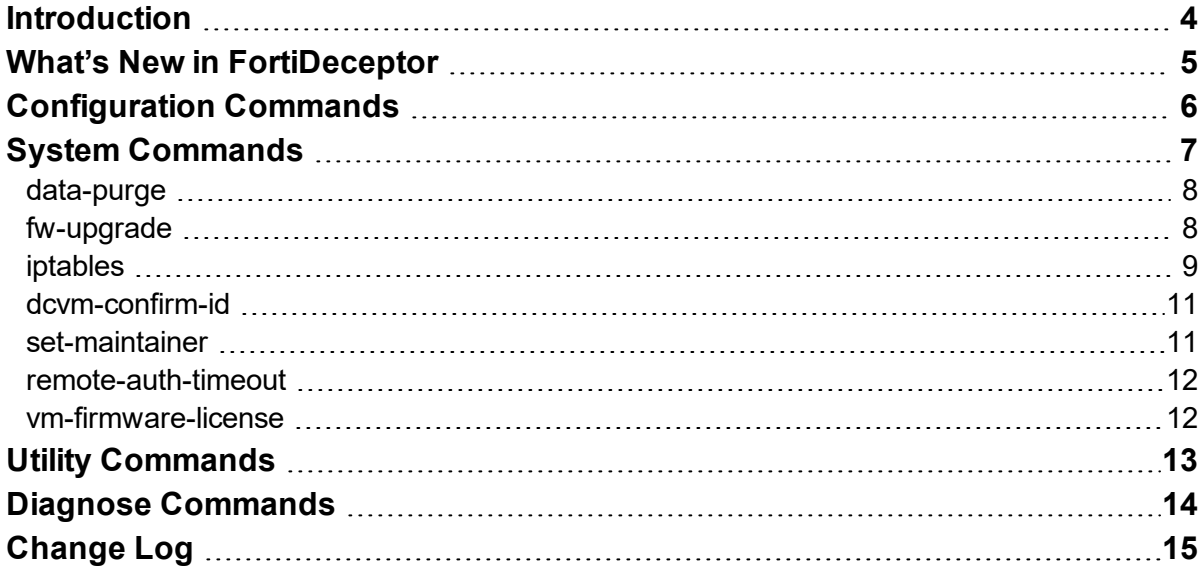

## <span id="page-3-0"></span>Introduction

The FortiDeceptor CLI (Command Line Interface) is available when connecting to the FortiDeceptor via console or by using an SSH or TELNET client. These services must be enabled on the port1 interface.

Use CLI commands for initial device configuration and troubleshooting. CLI commands are case-sensitive. Some commands are specific to hardware or VM devices.

Use ? or help to view a description of all of the available commands. Use ? or help with a system command for information on how to use that command. Use  $ext{exit}$  to exit the CLI.

An administrator's privilege to execute CLI commands is defined in the admin profile. The specific commands that are available to them are configured when creating or editing a profile.

# <span id="page-4-0"></span>What's New in FortiDeceptor

This version includes the following changes.

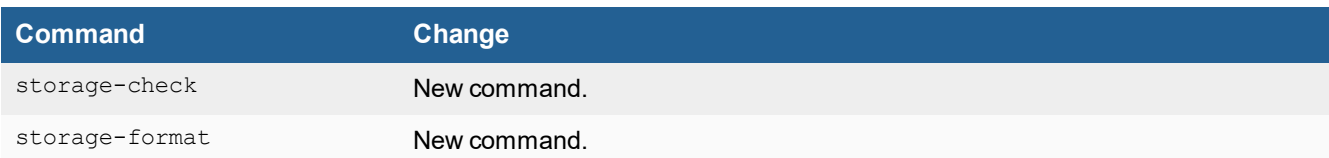

# <span id="page-5-0"></span>Configuration Commands

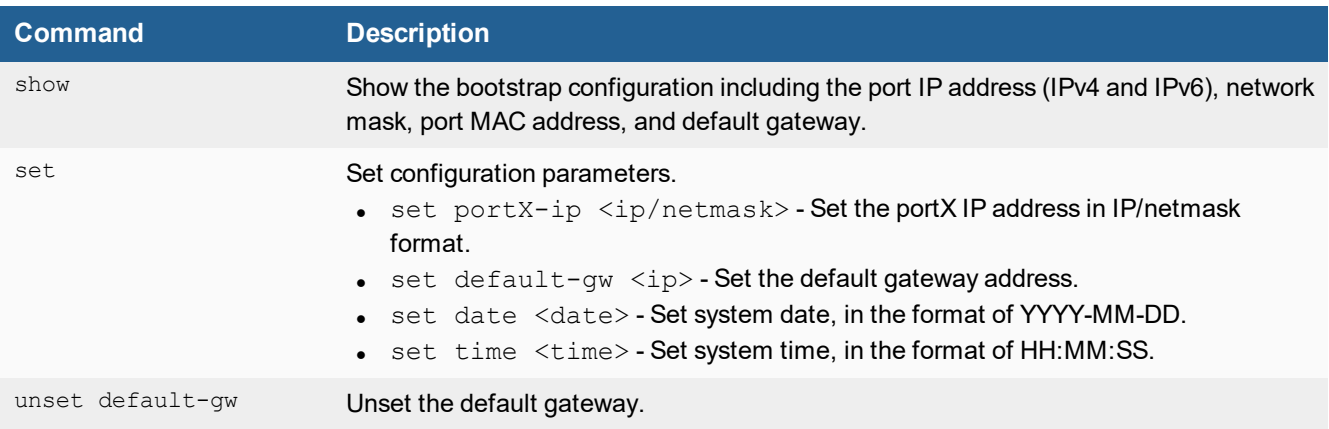

# <span id="page-6-0"></span>System Commands

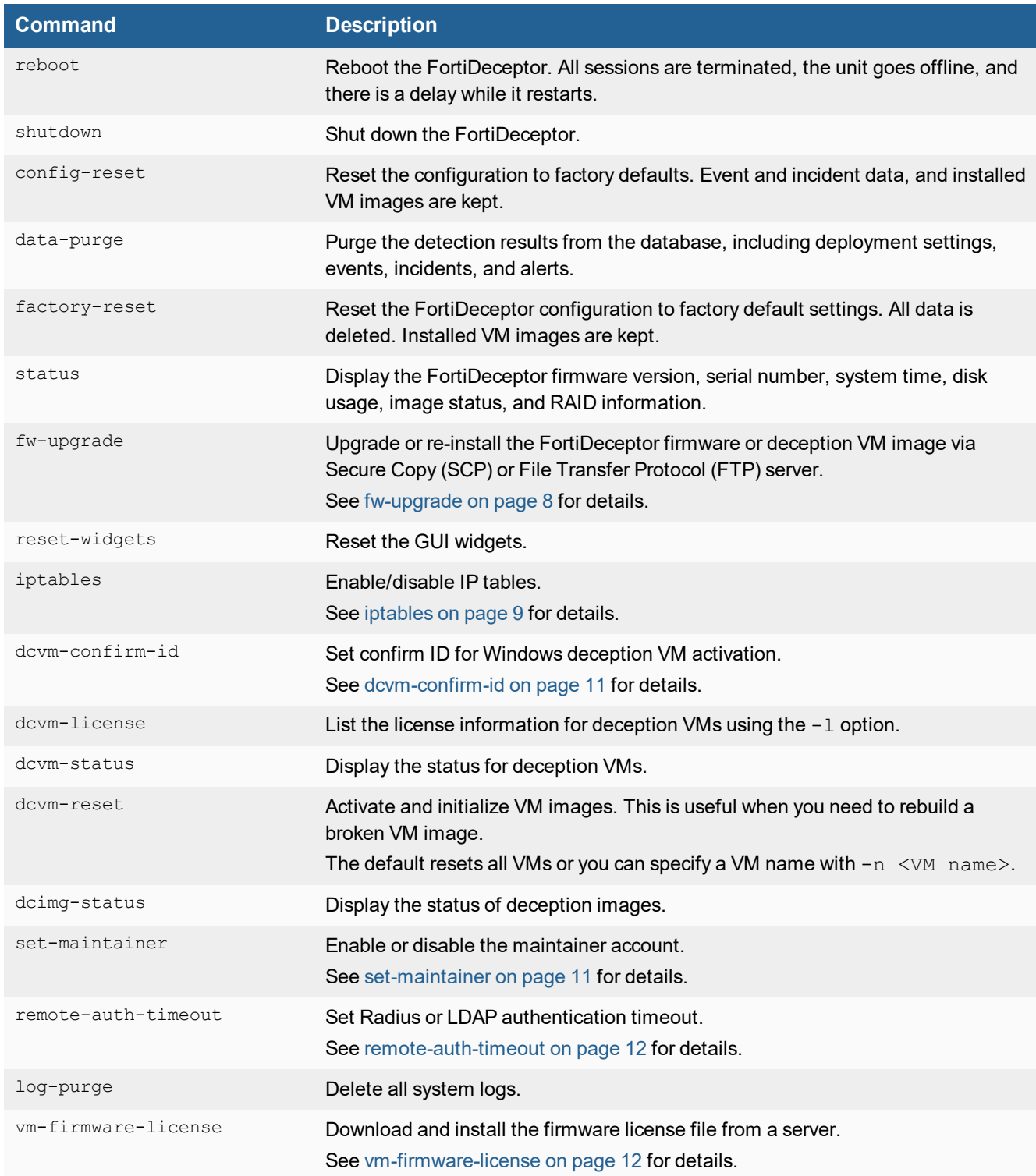

#### System Commands

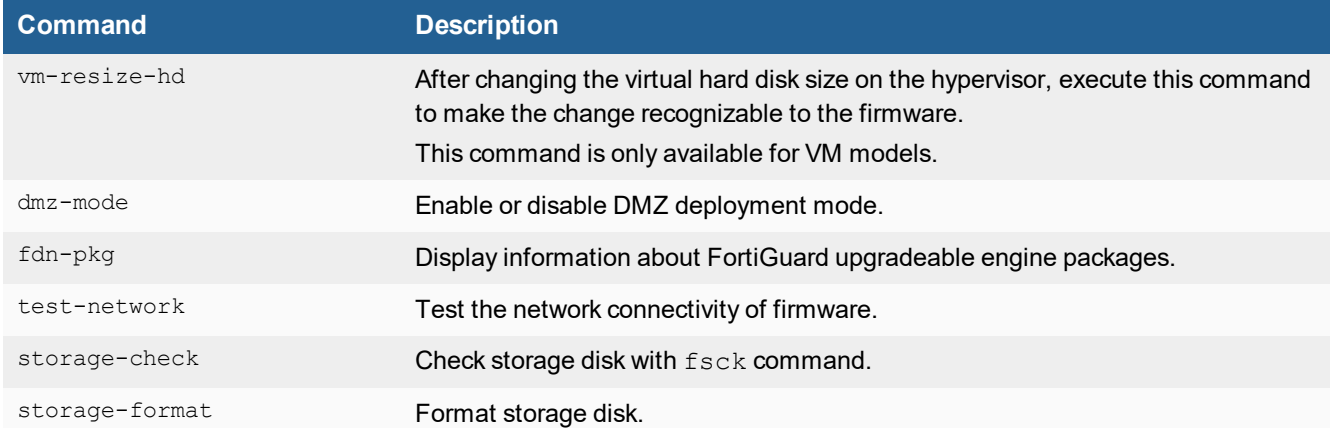

## <span id="page-7-0"></span>**data-purge**

### **Syntax**

data-purge <option>

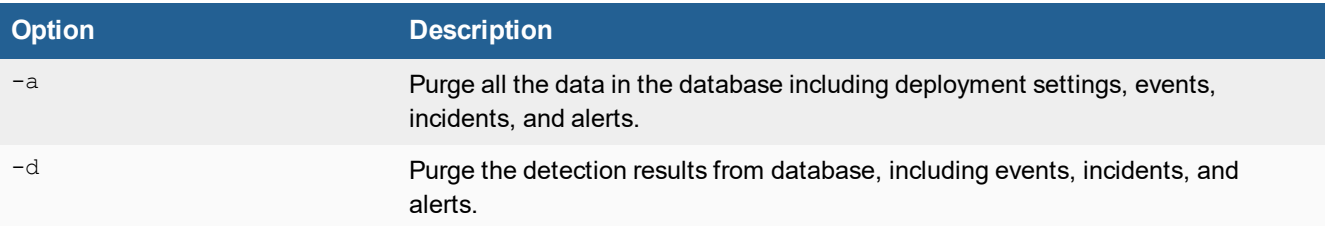

## <span id="page-7-1"></span>**fw-upgrade**

Upgrade or re-install the FortiDeceptor firmware or deception VM image via FTP, HTTPS, or SCP (default) server. Before running this command, download the firmware file onto a server that supports file copy via FTP, HTTPS, or SCP.

The system boots after the firmware is downloaded and installed.

### **Syntax**

fw-upgrade <option> [options]

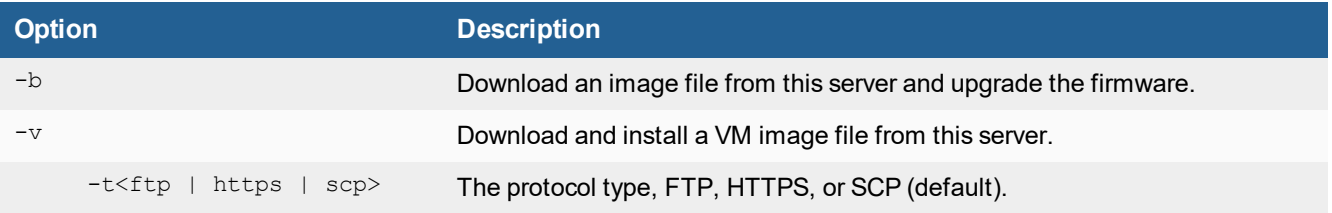

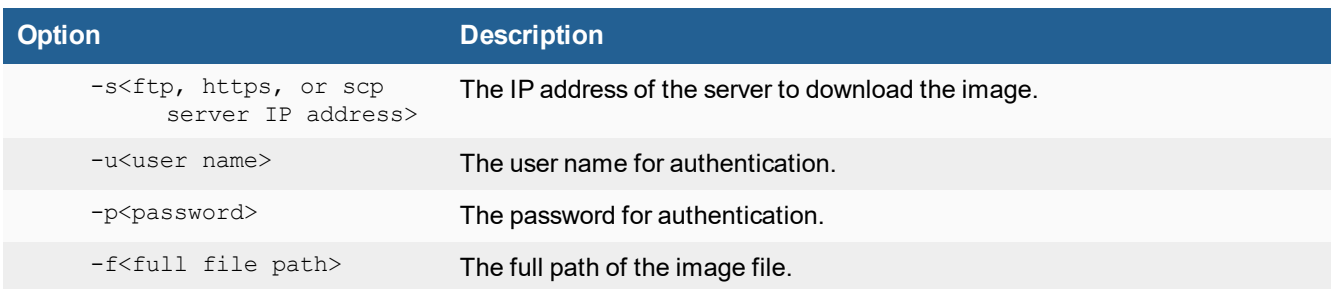

## <span id="page-8-0"></span>**iptables**

Use this command to enable or disable IP tables. The settings are discarded after reboot.

### **Syntax**

```
iptables -[ACD] chain rule-specification [options]
iptables -I chain [rulenum] rule-specification [options]
iptables -R chain rulenum rule-specification [options]
iptables -D chain rulenum [options]
iptables -[LS] [chain [rulenum]] [options]
iptables -[FZ] [chain] [options]
iptables -[NX] chain
iptables -E old-chain-name new-chain-name
iptables -P chain target [options]
iptables -h (print this help information)
```
#### **Commands**

You can use long or short commands.

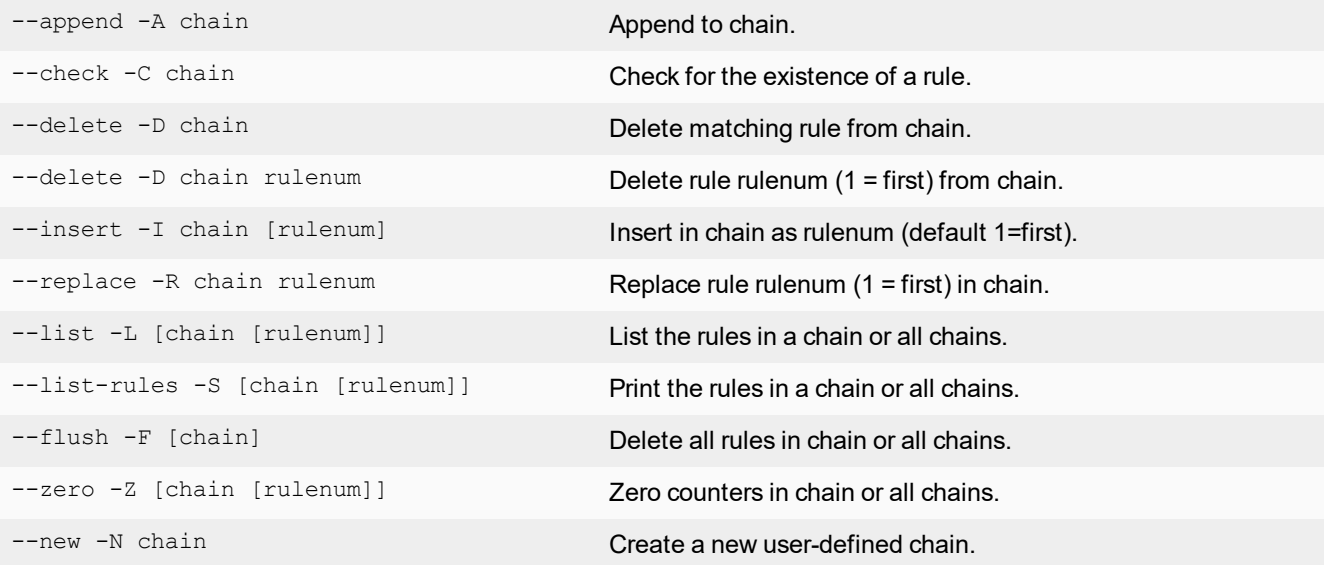

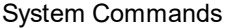

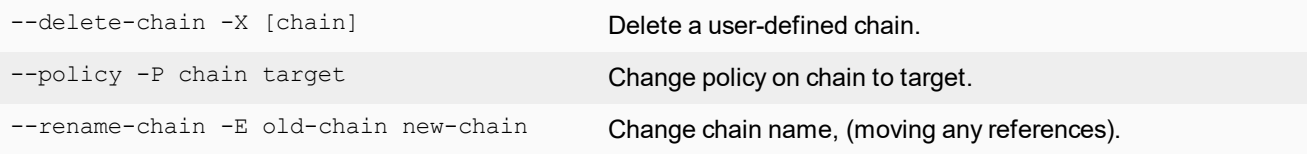

## **Options**

You can use long or short commands.

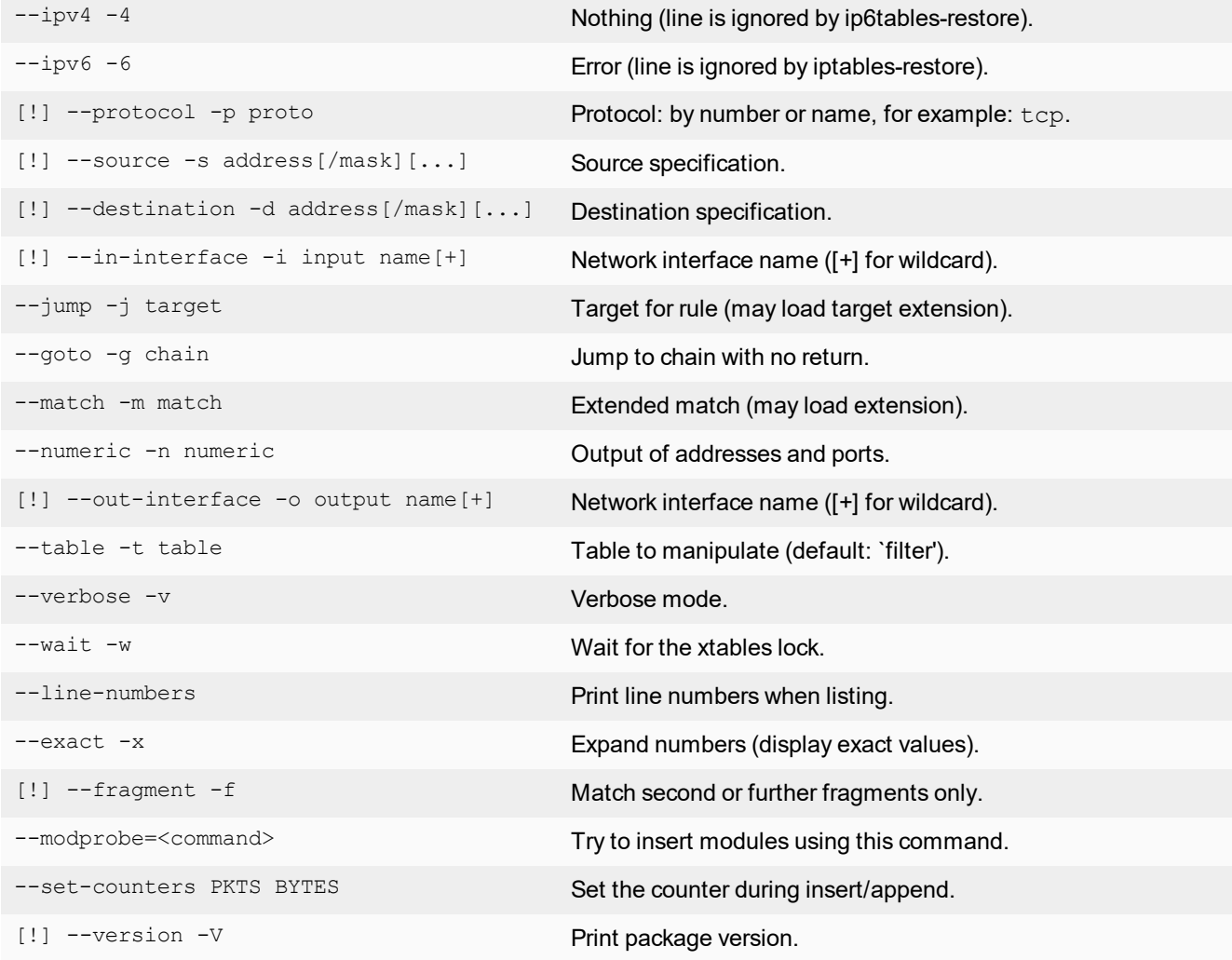

## <span id="page-10-0"></span>**dcvm-confirm-id**

Validate a Microsoft Windows key after contacting Microsoft customer support.

### **Syntax**

dcvm-confirm-id <option> [options]

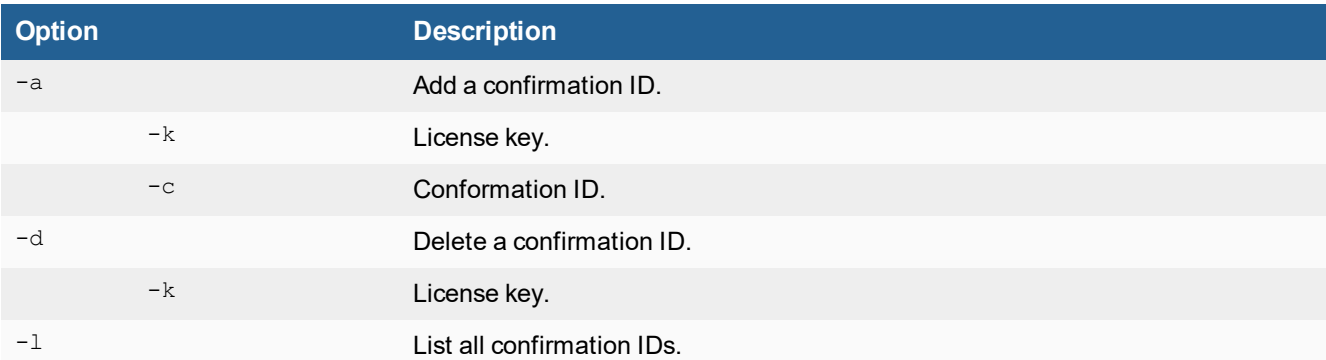

## <span id="page-10-1"></span>**set-maintainer**

Use the maintainer account to reset user passwords.

### **Syntax**

set-maintainer <option>

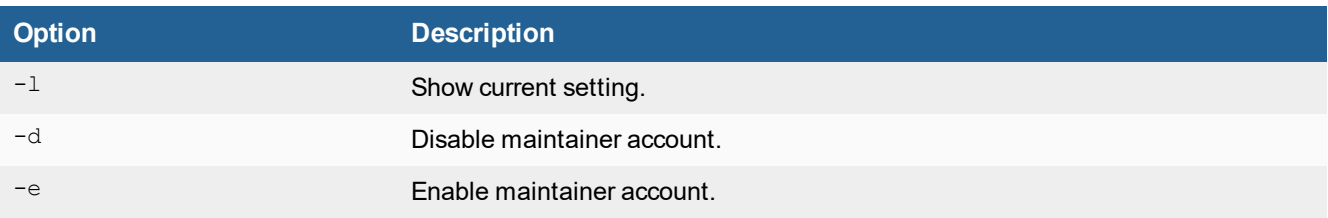

## <span id="page-11-0"></span>**remote-auth-timeout**

Set RADIUS or LDAP authentication timeout value.

### **Syntax**

remote-auth-timeout <option>

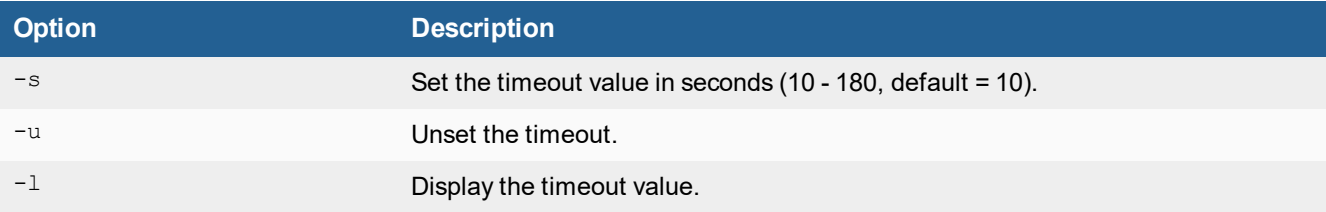

## <span id="page-11-1"></span>**vm-firmware-license**

Download and install the firmware license file from a remote server.

This command is only available for VM models.

### **Syntax**

upload\_license <options>

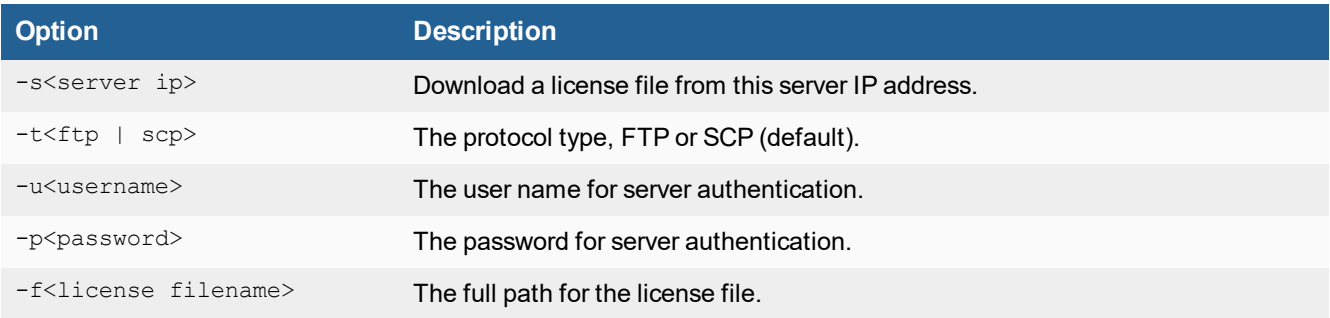

# <span id="page-12-0"></span>Utility Commands

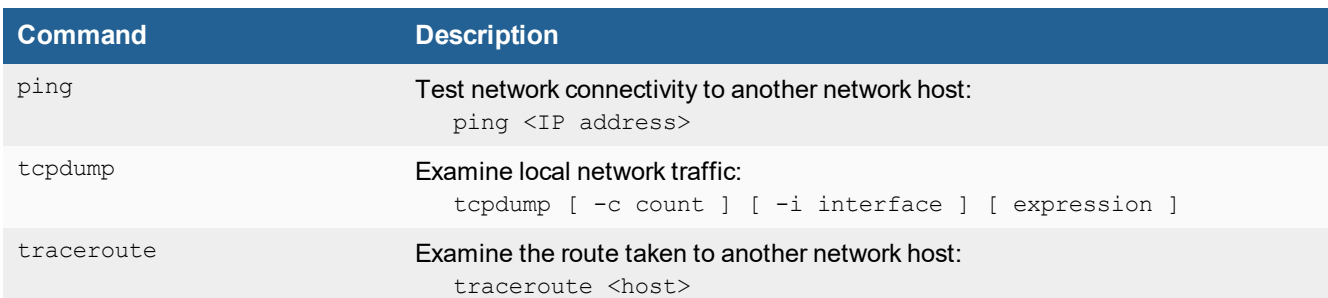

# <span id="page-13-0"></span>Diagnose Commands

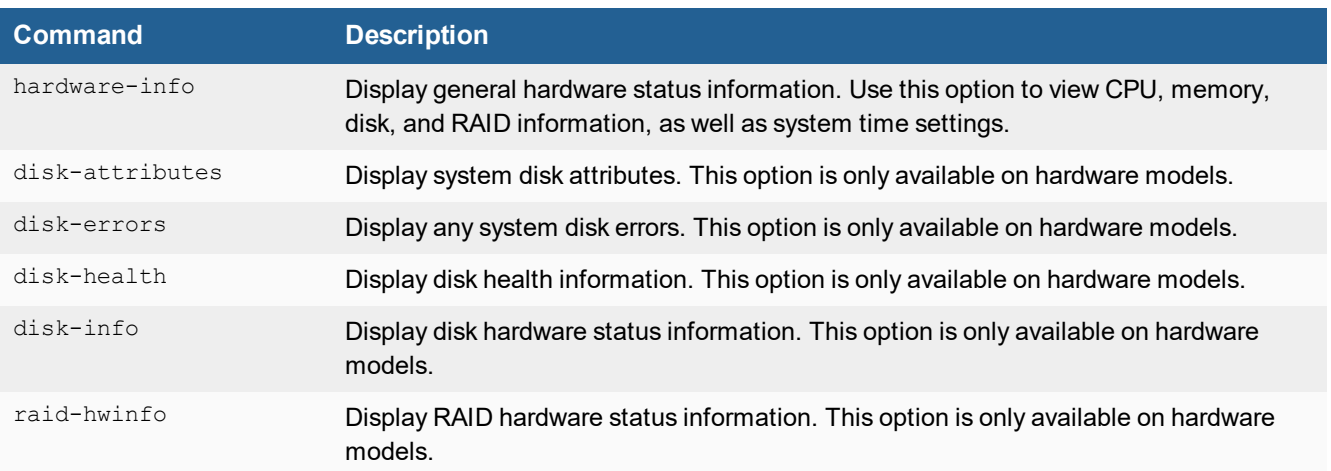

# <span id="page-14-0"></span>Change Log

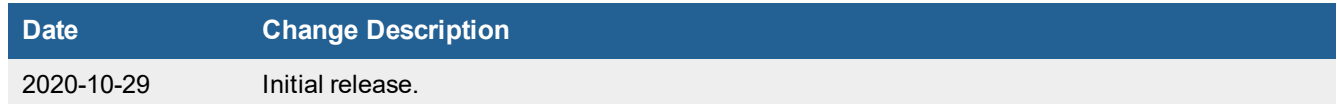

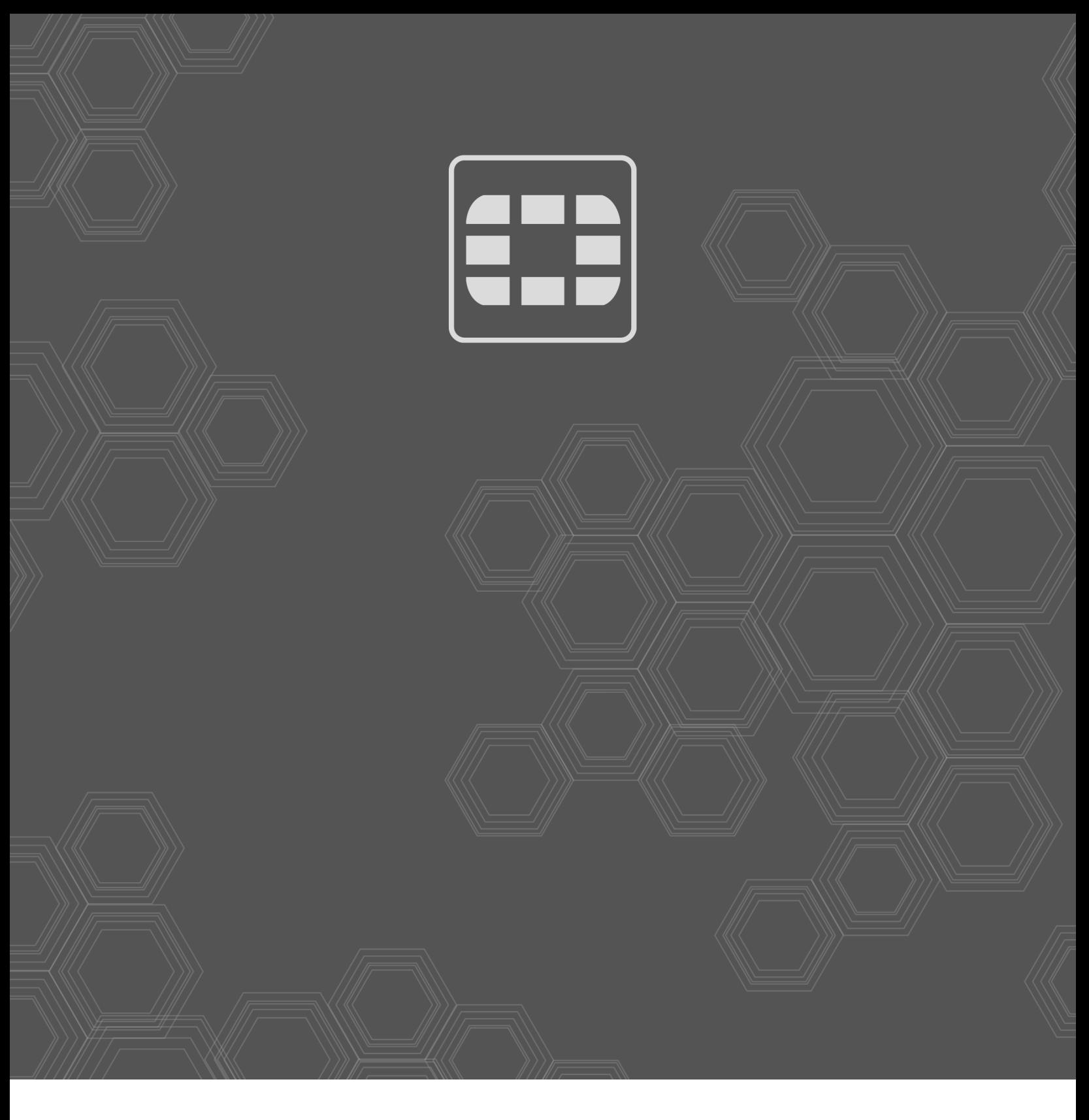

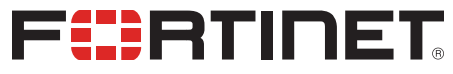

Copyright© 2020 Fortinet, Inc. All rights reserved. Fortinet®, FortiGate®, FortiCare® and FortiGuard®, and certain other marks are registered trademarks of Fortinet, Inc., in the U.S. and other jurisdictions, and other Fortinet names herein may also be registered and/or common law trademarks of Fortinet. All other product or company names may be trademarks of their respective owners. Performance and other metrics contained herein were attained in internal lab tests under ideal conditions, and actual performance and other results may vary. Network variables, different network environments and other conditions may affect performance results. Nothing herein represents any binding commitment by Fortinet, and Fortinet disclaims all warranties, whether express or implied, except to the extent Fortinet enters a binding written contract, signed by Fortinet's General Counsel, with a purchaser that expressly warrants that the identified product will perform according to certain expressly-identified performance metrics and, in such event, only the specific performance metrics expressly identified in such binding written contract shall be binding on Fortinet. For absolute clarity, any such warranty will be limited to performance in the same ideal conditions as in Fortinet's internal lab tests. In no event does Fortinet make any commitment related to future deliverables, features or development, and circumstances may change such that any forward-looking statements herein are not accurate. Fortinet disclaims in full any covenants, representations, and guarantees pursuant hereto, whether express or implied. Fortinet reserves the right to change, modify, transfer, or otherwise revise this publication without notice, and the most current version of the publication shall be applicable.